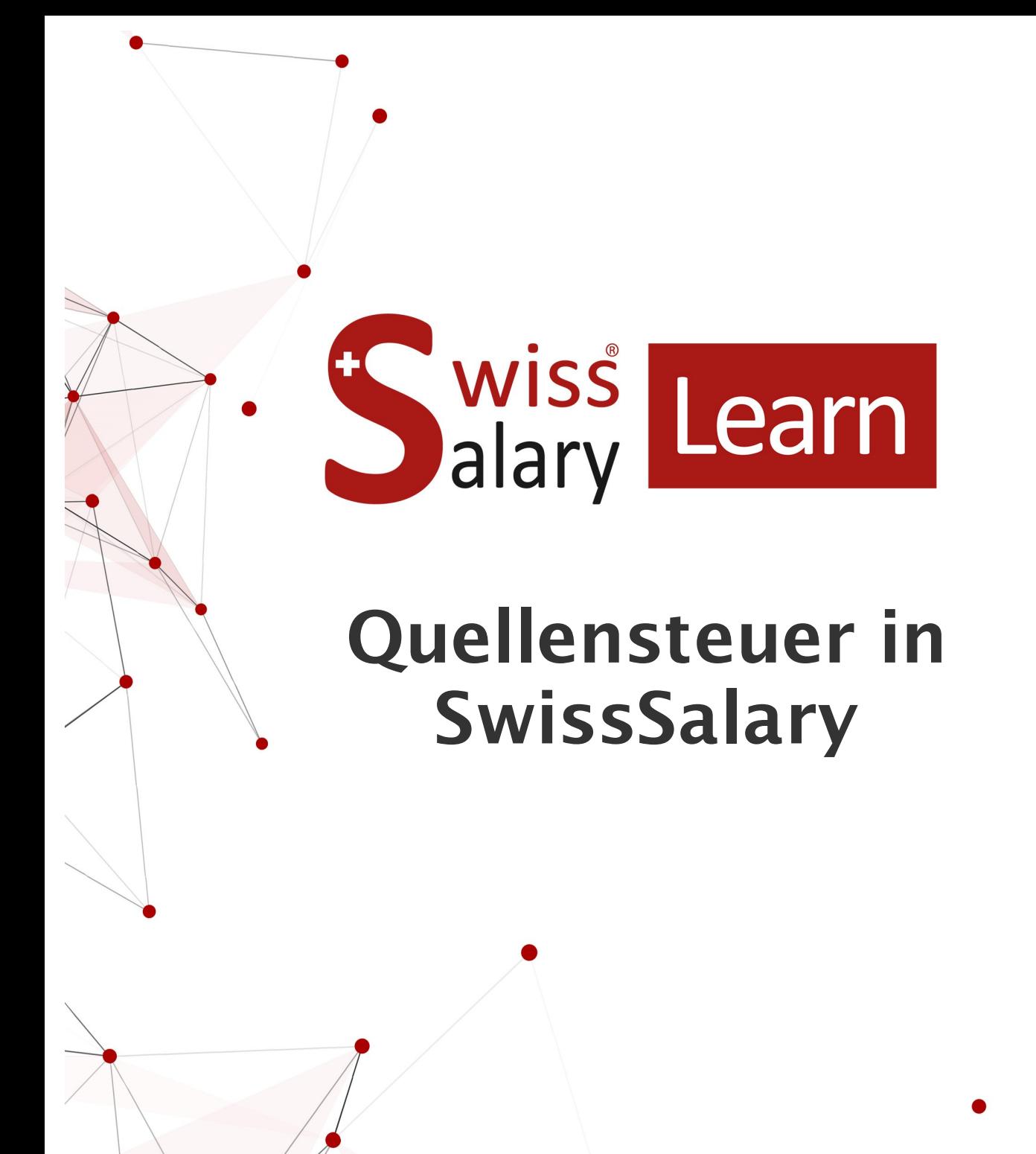

Datum: Weitere Informationen: 20.09.2023 [docs.swisssalary.ch](https://docs.swisssalary.ch/)

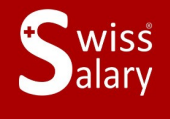

copyright 1998 - 2023 Swisssalary Ltd.

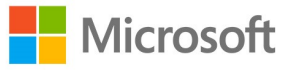

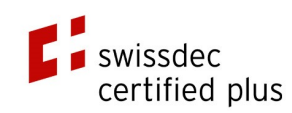

# **Rechtliche Hinweise**

SwissSalary Ltd. behält sich alle Rechte aus diesem Dokument vor.

Keinerlei Teile dieses Werks dürfen in jeglicher Form oder auf jegliche Weise vervielfältigt werden – sei es grafisch, elektronisch oder mechanisch, einschliesslich durch Kopieren, Aufzeichnen, Mitschneiden oder mit Hilfe von Informationsspeicherungs- und Datenabfragesystemen – ohne dass die schriftliche Genehmigung von SwissSalary Ltd. vorliegt.

SwissSalary Ltd. behält in vollem Umfang sämtliche ihr zustehenden Immaterialgüterrechte, insbesondere alle Patent-, Design-, Urheber-, Namens- und Firmenrechte sowie die Rechte an ihrem Know-how.

Obwohl bei der Erstellung dieses Dokuments jegliche Vorsichtsmassnahmen ergriffen wurden, übernimmt SwissSalary Ltd. keine Haftung für Fehler, Auslassungen oder Schäden die aus der Nutzung der in diesem Dokument enthaltenen Informationen oder aus der Nutzung der Programme und des Quellcodes entstehen. Keinesfalls haftet SwissSalary Ltd. für jegliche Gewinnausfälle oder andere kommerzielle Schäden, die direkt oder indirekt durch dieses Dokument verursacht oder mutmasslich verursacht wurden.

#### **copyright 1998 - 2023 Swisssalary Ltd.**

Änderungsdatum: 20.09.2023

#### **Impressum**

SwissSalary AG (SwissSalary Ltd.) Bernstrasse 28 CH-3322 Urtenen-Schönbühl **Schweiz** 

[support@swisssalary.ch](mailto:support@swisssalary.ch) [swisssalary.ch](https://swisssalary.ch/) Tel.: +41 (0)31 950 07 77

#### **Social Media**

**[Twitter](https://twitter.com/swisssalary)** [Xing](https://www.xing.com/companies/swisssalaryltd.) **[LinkedIn](https://www.linkedin.com/company/3851531)** [Instagram](https://www.instagram.com/swisssalary.ltd/) [Facebook](https://www.facebook.com/swisssalary.ch) [Youtube](https://www.youtube.com/channel/UCuKQoCXAYg5ImInBh602zFA)

**Zertifizierung**

**[Swissdec](https://www.swissdec.ch/de/zertifizierte-software-hersteller/)** 

# **Index**

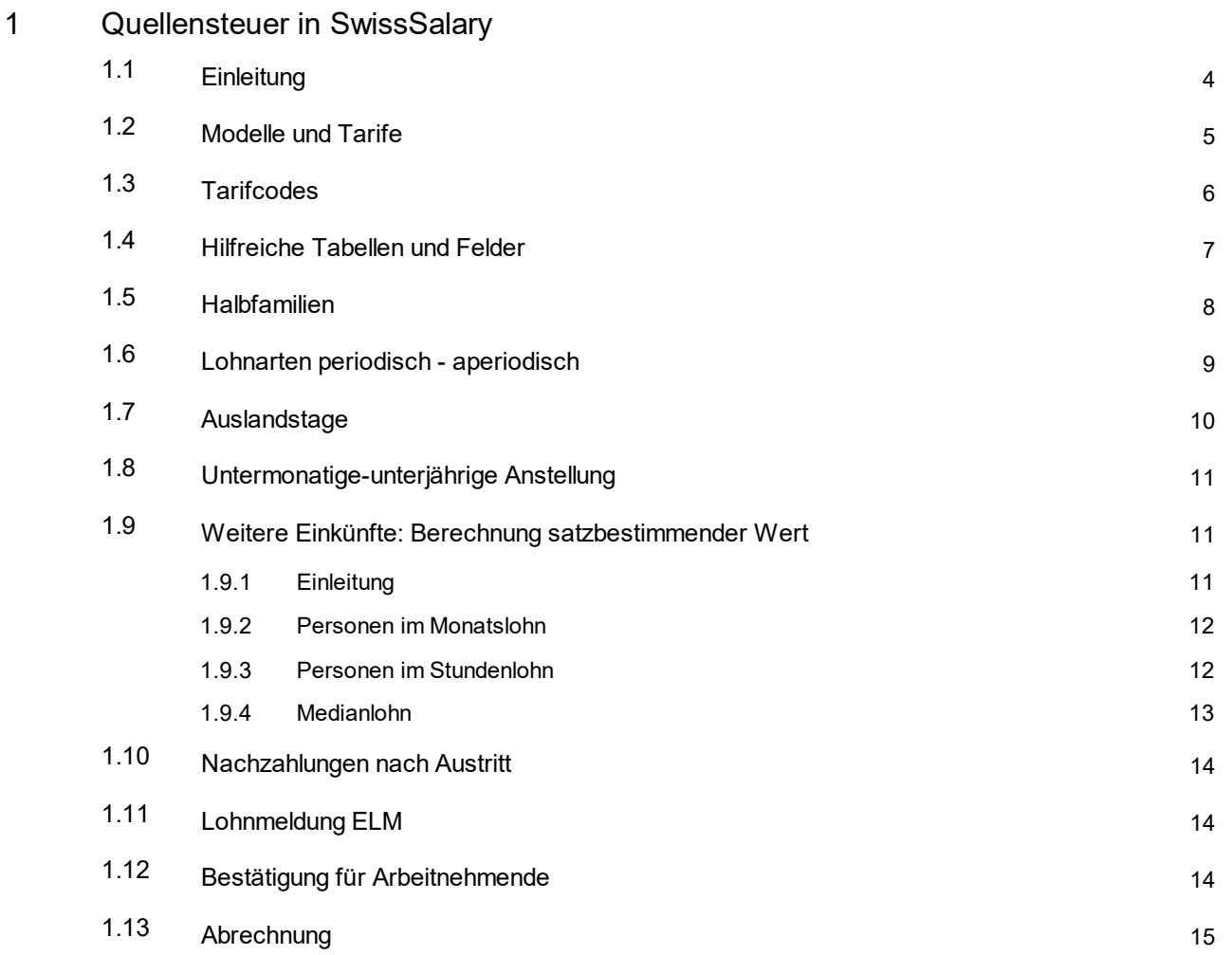

# <span id="page-3-0"></span>**1 Quellensteuer in SwissSalary**

### **1.1 Einleitung**

Per 1. Januar 2021 trat die Quellensteuerreform 2021 in Kraft. Seit Januar 2021 gelten damit für die Berechnung der Quellensteuer die entsprechenden Vorgaben. Mit der Zertifizierung Swissdec 5.0 konnte nun auch die Übermittlung per ELM an den neuen Standard angepasst werden.

Dieses Manual soll Ihnen ein Übersicht zum Thema der Quellensteuerverarbeitung in SwissSalary bieten. Das Ziel ist, dass Sie als User von SwissSalary mit diesem Manual eine Grundlage haben für die Datenerfassung und Datenpflege sowie einzelne Berechnungen von SwissSalary nachvollziehen können.

Die Thematik der Quellensteuer ist sehr weitgreifend und umfassend. Wir werden in diesem Manual nicht auf alle Punkte eingehen können und nicht alle speziellen Konstellationen ausführen können. Für weiterführende Informationen empfehlen wir Ihnen die Durchsicht des Kreisschreibens 45 der Eidgenössichen Steuerverwaltung sowie die Swissdec Richtlinien 5.0. Wenn in diesen Dokumenten einzelne Punkte unterschiedlich ausgeführt werden, sind für SwissSalary als Swissdec zertifizierte Lohnsoftware die Angaben in den Swissdec Richtlinien verbindlich. Dies ist im Kreisschreiben auch explizit so formuliert.

[Kreisschreiben](https://www.estv.admin.ch/dam/estv/de/dokumente/bundessteuer/kreisschreiben/2004/1-045-D-2019.pdf.download.pdf/1-045-D-2019-d.pdf) 45 ESTV

#### Richtlinien [Lohnstandard-CH](https://www.swissdec.ch/de/releases-und-updates/richtlinien-elm/#) (ELM) 5.0

Weiter haben wir auf unserer Website diverse häufige Fragen und hilfreiche Tools für Sie vorbereitet. [SwissSalary](https://swisssalary.ch/faq/) FAQ

Bei weiteren Fragen wenden Sie sich bitte an Ihren Dynamics 365-Partner oder an den [SwissSalary](https://www.swisssalary.ch/produkte/support) [Support](https://www.swisssalary.ch/produkte/support). Bei rechtlichen oder firmenspezifischen Anfragen empfehlen wir Ihnen, immer zuerst die Steuerverwaltung des betroffenen Kantons anzufragen. Wir unterstützen Sie dann bei der Umsetzung der Regulierung in SwissSalary.

### <span id="page-4-0"></span>**1.2 Modelle und Tarife**

Alle 26 Kantone unterstützen den neuen Standard und können die Daten elektronisch (via ELM) empfangen.

Angewendet werden zwei Berechnungsmodelle (monatlich / jährlich) mit harmonisierten Berechnungsgrundlagen. Für die Berechnungsprüfung ist immer zu prüfen, welches Berechnungsmodell der jeweilige Quellensteuer-Kanton anwendet. Wir werden bei den Beispielen immer beide Varianten ausführen.

Welches sind die grundlegenden Unterschiede der beiden Modelle?

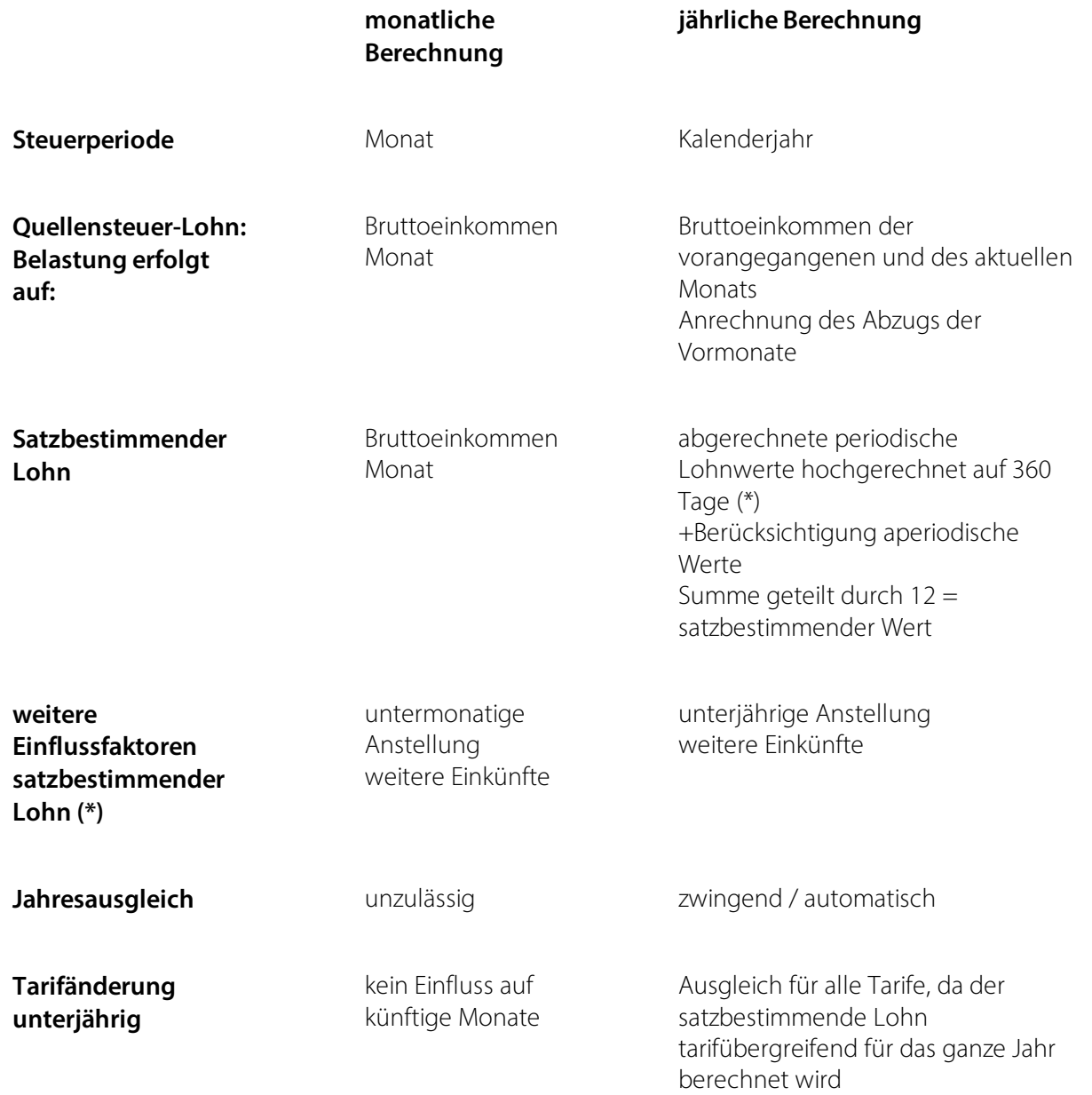

Grundsätzlich kann festgehalten werden, dass sich die Berechnung im Monatsmodell nur auf den entsprechenden Monat bezieht. Im Jahresmodell wird immer das gesamte Kalenderjahr neu berechnet und die Beträge, welche bis zum Vormonat bereits abgezogen wurden, werden wieder gutgeschrieben.

Weiter wird in diesem Handbuch nicht auf die komplette Berechnung eingegangen, sondern wie eingangs erwähnt auf die offiziellen Unterlagen der Eidgenössischen Steuerverwaltung und die Swissdec-Richtlinien verwiesen.

#### **Veröffentlichung der Tarife:**

Alle Kantone veröffentlichen jährlich die Quellensteuertarife. Bitte stellen Sie sicher, dass Sie dabei immer die aktuellsten Tarife eingelesen haben. Die Aktualisierung der Tarife kann unter SwissSalary Organisation mittels Store Updates sichergestellt werden.

### <span id="page-5-0"></span>**1.3 Tarifcodes**

Auf der Personalkarte können grundsätzlich die für den jeweiligen QST-Kanton anwendbaren Tarife ausgewählt werden.

Veröffentlicht ein Kanton die Tarife nur mit resp. nur ohne Kirchensteuer ist auch dies entsprechend gesteuert und nur eine Option kann verarbeitet werden.

Eine Ausnahme bildet die Erfassung mittels Time-Machine, dort sind sämtliche möglichen Tarife wählbar.

Die Swissdec Richtlinien enthalten in Kapitel 9.5.1 die ordentlichen QST-Tarifcodes für quellensteuerpflichtige Personen mit Wohnsitz in der Schweiz sowie im Ausland. Es werden die speziellen Tarife für die Grenzgänger aus den einzelnen Ländern behandelt. Beachten Sie auch das darauffolgende Kapitel 9.5.2 mit den vordefinierten Kategorien für VR-Honorare an Personen mit Wohnsitz im Ausland, Leistungen aus exportierten Mitarbeiterbeteiligungen an Personen mit Wohnsitz im Ausland, Sondervereinbarung mit Frankreich, welche für einzelne Kantone eine Befreiung von der QST-Belastung vorsieht.

Für Italienische Grenzgänger mit Erwerbstätigkeit in den Kantonen TI, GR oder VS sind mit der Quellensteuerreform einige zusätzliche Daten zu pflegen:

- · Geburtsort: Feld im Register 'Privat'
- · Steueridentifikationsnummer der qsP im Ansässigkeitsstaat: (neues) eigenes Feld im Register 'Quellensteuer'
- · Datum, seit wann die Person Grenzgänger ist: Bitte das Datum der Erteilung einer Grenzgängerbewilligung im Feld 'Einreisedatum' im Register 'Quellensteuer' pflegen. Italienische Grenzgänger mit Wochenaufenthalt in der Schweiz werden neu nach den Tarifen A, B, C und H abgerechnet.

Für Französische Grenzgänger mit Erwerbstätigkeit in den Kantonen BE, BL, BS, JU, NE, SO, VD, VS empfehlen wir Hinterlegung der Quellensteuerpflicht mit Erfassung des grundsätzlich massgebenden Tarifcodes. Aktivieren Sie dann im Register 'Quellensteuer' im Feld 'QST Kategorie' die Auswahl Sondervereinbarung Frankreich. So stellen Sie sicher, dass die Person in der ELM-Übermittlung enthalten ist. Auf der Lohnabrechnung wird so kein QST-Abzug getätigt.

### <span id="page-6-0"></span>**1.4 Hilfreiche Tabellen und Felder**

In SwissSalary sind diese Tabellen und Felder hilfreich für die Kontrolle der abgerechneten Daten.

#### Personal Lohnposten

In den Lohnposten (Spalten 'Code' und 'Code2') ist immer übersichtlich dargestellt, welcher Tarif abgerechnet wurde.

Die fiktiven QST Lohnarten werden bei allen Personen geschrieben, unabhängig von der aktuellen Quellensteuerpflicht. Diese helfen bei der Analyse und Prüfung.

Besonders bei Tarifwechseln im Jahresmodell helfen die Lohnposten für die Prüfung des satzbestimmenden Einkommens.

Zu beachten ist bei den satzbestimmenden Lohnarten, dass eine Hochrechnung aufgrund untermonatiger / unterjähriger Anstellung oder wegen weiterer Einkünfte erfolgt.

#### Persönliches Jahreslohnkonto A4Q

Gibt einen guten Überblick über die abgerechneten Werte. Zu beachten ist, dass bei mehreren Lohnläufen per Abrechnungsdatum die Summe dargestellt wird, welche mit einer Lohnart verarbeitet wurde. Bei Kantonen mit jährlicher Berechnung reicht das Persönliche Jahreslohnkonto nicht aus um die Satzbestimmung nach Tarifwechsel zu prüfen.

#### Personal Lohnlaufliste

In der Lohnlaufliste können Sie die folgenden Spalten einblenden, welche Sie dann in der Kontrolle weiter unterstützen:

- · 'Stellenprozente' => entspricht den Stellenprozenten auf der Personalkarte bei der Abrechnung des Lohnlaufs
- · 'Beschäftigungsgrad weitere Einkünfte' => entspricht den weiteren Beschäftigungen auf der Personalkarte bei der Abrechnung des Lohnlaufs
- · 'QS Stellenprozente' => zeigen den berechneten Gesamtbeschäftigung bestehend aus den Stellenprozenten aus der Personalkarte oder errechnet aus dem Wert der abgerechneten Stunden im Verhältnis zu den Monatsteilen sowie der weiteren Beschäftigungen. Dieser Wert ist massgebend für die Bestimmung des satzbestimmenden Einkommens und der Bestimmung des Tarifansatzes.

#### Lohnabrechnung

Auf der Lohnabrechnung wird beim Quellensteuer Abzug der abgerechnete Tarif ausgewiesen. In Kantonen mit jährlicher Berechnung und Tarifänderungen innerhalb des Jahres werden die bisher abgerechneten Abzüge automatisch neu berechnet. Somit kann es vorkommen, dass Sie auf der Lohnabrechnung mehr als einen Quellensteuerabzug mit unterschiedlichem Tarif vorfinden. Dies ist korrekt, denn die Satzbestimmung wird für das ganze Kalenderjahr tarifübergreifend berechnet.

#### Personal Offene TimeMachine

Zeigt die erfassten TimeMachine Einträge für die Person.

#### Personal TimeMachine Posten

Zeigt die verarbeiteten Mutationen, die über Felder mit TimeMachine Optionen verarbeitet wurden.

### <span id="page-7-0"></span>**1.5 Halbfamilien**

Bei alleinstehenden Personen mit anrechenbaren Kindern ist grundsätzlich zu klären, ob eine sogenannte 'Halbfamilie' vorliegt. Das ist grundsätzlich der Fall, wenn eine alleinerziehende Person mit abzugsberechtigten Kindern im gleichen Haushalt lebt.

Wenn per Definiton eine Halbfamilie vorliegt, können dem Mitarbeitenden günstigere Tarifcodes zugewiesen werden, nämlich 'H1 - 9', 'P1 - 9' oder 'U1 - 9'.

Beachten Sie, dass Sie auf der Personalkarte im Register 'Privat' im Feld 'Halbfamilie' eine der Vorgaben auswählen müssen.

In unseren FAQ [Quellensteuer](https://swisssalary.ch/faq/#definition-halbfamilien) Definition Halbfamilie haben wir für Sie ein Hilfsmittel erstellt, wo Sie herausfinden können, ob eine Halbfamilie vorliegt oder nicht.

#### **HINWEIS**

Bitte beachten Sie, dass Sie bei der Auswahl eines Tarifcodes jeweils gegenüber der Steuerverwaltung erklären, dass Sie die nötigen Abklärungen getroffen haben. Auch hier empfiehlt es sich, mit der Checkliste zu arbeiten.

### <span id="page-8-0"></span>**1.6 Lohnarten periodisch - aperiodisch**

Lohnarten können für die Satzbestimmung periodisch oder aperiodische eingestuft werden. Die Einrichtung erfolgt auf der Lohnartenkarte. Zu beachten ist, dass für aperiodische Lohnarten beide Felder für die QST Satzbestimmung aktiviert werden müssen.

Eine Lohnart kann nicht unterschiedlich genutzt werden und die Einstellung ist immer ab dem entsprechenden Einrichtungszeitpunkt an gegeben. Eine Umstellung oder nachträgliche Aktivierung resp. Deaktivierung der aperiodischen Lohnart führt nicht zu einer Neuberechnung. Dies auch nicht in Kantonen mit jährlicher Berechnung, da in der Kalkulation auf die verarbeiteten Lohnposten abgestellt wird.

Periodische Lohnarten werden bei untermonatigen / unterjährigen Anstellungen sowie bei weiteren Beschäftigungen hochgerechnet. Aperiodische Lohnarten werden erst nach der jeweiligen Hochrechnung dazu addiert.

Die Swissdec Richtlinien beinhalten zur Unterscheidung zwischen periodisch und aperiodisch Ausführungen Kapitel 9.6.1.1 Periodische / aperiodische Lohnarten.

Dabei wird auf die Wegleitung zum Ausfüllen des Lohnausweises verwiesen und der Grundsatz genannt, dass Leistungen, die in Ziffer 1, 2 oder 7 des Lohnausweises aufzuführen sind, in der Regel als periodisch gelten würden. Leistungen, welche in den Ziffern 3, 4 oder 5 aufzuführen sind, würden in der Regel als aperiodisch gelten. Lohnarten, welche in der Ziffer 6 des Lohnausweises ausgewiesen werden, gelten je nach Charakter der Lohnart als periodisch oder aperiodisch.

Im Kreisschreiben 45 der eidgenössischen Steuerverwaltung sind die folgenden, nicht abschliessenden, Lohnarten aufgeführt:

Periodische Lohnarten:

- · Monatslohn
- · Stundenlohn
- 13. Monatslohn
- · Zulagen
- $\bullet$  etc.

=> bei diesen Lohnarten ist auf der Lohnartenkarte im Register 'Pflichtigkeiten' das Feld 'QST Satzbestimmung aperiodisch' NICHT zu setzen.

Aperiodische Lohnarten:

- · Überzeitentschädigungen
- · Entschädigungen von nicht bezogenen Ferienguthaben
- · Dienstalterszulagen
- · Bonuszahlungen
- · Prämien
- Verwaltungsratshonorare
- · Abgangsentschädigungen
- · Gratifikationen
- · Geldwerte Vorteile aus Mitarbeiterbeteiligungen

 $\bullet$  etc.

=> bei diesen Lohnarten ist zusätzlich auf der Lohnartenkarte im Register 'Pflichtigkeiten' das Feld 'QST Satzbestimmung aperiodisch' zu aktivieren.

### <span id="page-9-0"></span>**1.7 Auslandstage**

Ist eine quellensteuerpflichtige Person für einen oder mehrere Tage ins Ausland entsandt (bspw. für eine Messe oder eine Weiterbildung oder einen Besuch eines Kunden vor Ort), sind diese Tage anteilsmässig vom quellenbesteuerten Lohn zu reduzieren. Die Idee ist, dass Mitarbeitende nur für jene Tage Quellensteuer bezahlen, an welchen sie effektiv in der Schweiz tätig waren.

Die Regelung besagt, dass auch Reisetage als Auslandtage gelten, wenn mindestens die Hälfte des Tages mit Reisen verbracht wurde. Weitere Details sind nicht definiert. Bitte wenden Sie bei Fragen zur Qualifizierung von Tätigkeiten als Auslandstage an die Steuerverwaltung, um dies abschliessend zu klären.

Damit Sie dies im System automatisch abrechnen können, muss eine neue Lohnart erstellt werden (Arbeitgeber Lohnart). Die Lohnart soll keine Pflichtigkeiten für Sozialversicherungen oder Steuern aufweisen. Hinterlegen Sie als Konto sowie Gegenkonto das Lohn Durchlaufkonto.

Hinterlegen Sie die Lohnarten-Nummer in den Lohnstammdaten im Register 'Quellensteuer' im Feld 'QST Arbeitstage Ausland effektiv LA'. Direkt darunter sind im Feld 'QST Arbeitstage CH' der Fixwert von 20 (Tagen) zu hinterlegen. Jeder Monat wird somit mit maximal 20 Arbeitstagen abgerechnet. Die 20 Arbeitstage pro Monat gelten für alle Kantone.

Wir empfehlen, die im Ausland geleisteten Arbeitstage individuell positiv im Rapportierungsjournal mit Belegdatum zu erfassen, damit Sie einfacher nachvollziehen können, wie diese Tage zu Stande gekommen sind. Gegenüber der Steuerverwaltung müssen Sie diese Tage offenlegen können. Erfassen Sie die Tage in einem anderen Tool, beispielsweise in einer Zeiterfassung oder auf einem Arbeitsrapport, dann können Sie auch nur das Total der Auslandtage in SwissSalary erfassen.

Wenn sich der Bruttolohn in einem Monat auf CHF 5'000.00 beläuft und die Person im entsprechenden Monat 5 Tage im Ausland respektive 15 Tage in der Schweiz gearbeitet hat, soll der quellenbesteuerte Lohn von 20 auf 15 Tage gekürzt werden.

 $OST Lohn = 5'000 \div 20 \times 15 = CHF 3'750.00$ QST Satzbestimmung (unverändert!) = CHF 5'000.00

Für die Lohnarten 13. Monatslohn, 14. Monatslohn sowie aperiodische Lohnarten gelten spezielle Regelungen. Diese werden nicht anhand der Auslandstage des aktuellen Abrechnungsmonats sondern anhand der im Kalenderjahr abgerechneten Auslandstage gekürzt. Hierzu sind keine speziellen Einrichtungen nötig und die Vorgaben der Swissdec werden umgesetzt.

#### **HINWEIS**

Es gibt keine Möglichkeit für die rückwirkende Berücksichtigung von Auslandstagen. Diese werden immer für die aktuell abgerechnete Periode berücksichtigt.

## <span id="page-10-0"></span>**1.8 Untermonatige-unterjährige Anstellung**

Ist eine quellensteuerpflichtige Person nicht währen der ganzen Steuerperiode angestellt, ist für die Satzbestimmung eine Hochrechnung erforderlich.

Es ist zu unterscheiden zwischen den monatlichen und den jährlichen Kantonen.

In Kantonen mit monatlicher Abrechnung erfolgt bei einer untermonatige Anstellung aufgrund Ein- oder Austritt eine Hochrechnung auf 30 Tage. Hochgerechnet werden die abgerechneten periodischen Lohnwerte. Da sämtliche periodischen Lohnwerte für die Hochrechnung berücksichtigt werden müssen, entspricht der satzbestimmende Wert nicht zwingend dem auf der Personalkarte hinterlegten Lohnsatz Betrag. Sie können die Berechnung anhand der fiktiven Lohnarten in den Lohnposten verifizieren.

In Kantonen mit jährlicher Abrechnung hat eine unterjährige Anstellung Auswirkungen auf die Berechnung des satzbestimmenden Wertes im ganzen Kalenderjahr. Die abgerechneten periodischen Lohnarten werden durch die Anzahl Anstellungstage geteilt und auf 360 Tage hochgerechnet. Anschliessend erfolgt wie gewohnt die Berücksichtigung der aperiodischen Werte. Diese Summe geteilt durch 12 ergibt den satzbestimmenden Wert im Abrechnungsmonat.

### <span id="page-10-1"></span>**1.9 Weitere Einkünfte: Berechnung satzbestimmender Wert**

### **1.9.1 Einleitung**

Ist eine Person nur in Ihrer Unternehmung angestellt und hat keine Ersatzeinkünfte, ist keine Hochrechnung für die Bestimmung des satzbestimmenden Lohnes nötig. Dabei spielt es keine Rolle, ob die Person im Monats- oder im Stundenlohn tätig ist.

Hat eine Person mehrere Erwerbstätigkeiten oder bezieht Ersatzeinkünfte, muss für die Quellensteuer der satzbestimmende Wert hochgerechnet werden. Als weitere Erwerbstätigkeit gelten dabei Einkünfte aus selbständig oder unselbständiger Tätigkeit im In- und / oder im Ausland sowie Ersatzeinkünfte (Renten / Taggelder).

Die Berechnung in Kantonen mit jährlicher Berechnung ist komplexer, da dann nicht nur der aktuelle Monat sondern alle Monate des Kalenderjahres berücksichtigt werden. In den Ausführungen zur Berechnung für Personen im Monats- resp. Stundenlohn wird dies nicht ausführlicher erläutert.

Sie können die berechneten Werte in den Lohnposten sehen, in den fiktiven Lohnarten. Auf der Lohnabrechnung stellen Sie fest, dass der %-Wert höher ist als dies für den ausgewiesenen QST-Lohn der Fall wäre. Berechnet wird die Quellensteuer nur auf dem bei Ihnen erzielten QST-Lohn.

Im speziellen Fall, in dem für keine der Tätigkeiten ein Beschäftigungsgrad bestimmbar ist, kann die QST Kategorie Medianlohn anwendbar sein. Diese wird im entsprechenden Kapitel näher ausgeführt.

Damit Sie für die Datenpflege die Informationen bei Ihren Mitarbeitenden abfragen können, haben wir die 'Checkliste für Quellensteuerpflichtige' (Word und PDF) angepasst. Sie finden diese bei uns auf der Website unter FAQ [Quellensteuer.](https://swisssalary.ch/faq/#checkliste-f%C3%BCr-quellensteuerpflichtige) Durch das Umstellen der Sprache der Seite oben rechts können Sie diese Checkliste auch in Französisch, Italienisch und Englisch beziehen.

**HINWEIS** 

Die Felder der TimeMachine sind im Bereich der weiteren Einkünfte erst eingeschränkt nutzbar. Wir arbeiten daran, dass Ihnen diese ebenfalls bald funktionsfähig zur Verfügung stehen. Aktuell ist es für Personen im Monatslohn in Kantonen mit monatlicher Berechnugnsmethode nutzbar.

### <span id="page-11-0"></span>**1.9.2 Personen im Monatslohn**

Bei Personen im Monatslohn erfolgt die Berechnung anhand der Felder auf der Personalkarte:

- Stellenprozente
- · Weitere bekannte Einkünfte
- · Beschäftigungsgrad weitere Einkünfte

Im Feld Stellenprozente ist der Beschäftigungsgrad in Ihrer Unternehmung hinterlegt.

Aktivieren Sie weitere bekannte Einkünfte, wenn Sie wissen, dass eine bei Ihnen angestellte Person noch eine andere Erwerbstätigkeit ausübt oder Ersatzeinkünfte bezieht. Für das Feld Beschäftigungsgrad weitere Einkünfte gilt:

- · Ist Ihnen der Beschäftigungsgrad der weiteren Einkünfte bekannt, erfassen Sie diesen als Wert. Es kann auch 100 oder mehr hinterlegt werden.
- · Ist Ihnen der Beschäftigungsgrad der weiteren Einkünfte nicht bekannt, erfassen Sie hier 0. Es erfolgt eine Umrechnung auf 100 %.

Es werden die periodischen Lohnarten durch den Beschäftigungsgrad in Ihrer Unternehmung geteilt und auf den Gesamtbeschäftigungsgrad hochgerechnet. Allfällige aperiodische Lohnarten werden addiert.

### <span id="page-11-1"></span>**1.9.3 Personen im Stundenlohn**

Der Beschäftigungsgrad in Ihrer Unternehmung wird mit jeder Abrechnung neu berechnet. Auf der Lohnartenkarte muss für die Lohnarten, welche für die Berechnung des Beschäftigungsgrads massgebend sind, eine Zeitart zugewiesen werden. Diese Zeitart muss für die IST-Zeit berücksichtigt werden. In der Regel ist dies die Lohnart "Stundenlohn".

Bei Personen im Stundenlohn erfolgt die Berechnung anhand der Felder auf der Personalkarte:

- · Monatsteile
- · Weitere bekannte Einkünfte
- · Beschäftigungsgrad weitere Einkünfte

Aktivieren Sie weitere bekannte Einkünfte, wenn Sie wissen, dass eine bei Ihnen angestellte Person noch eine andere Erwerbstätigkeit ausübt oder Ersatzeinkünfte bezieht.

Für das Feld Beschäftigungsgrad weitere Einkünfte gilt:

- · Ist Ihnen der Beschäftigungsgrad der weiteren Einkünfte bekannt, erfassen Sie diesen als Wert. Es kann auch 100 oder mehr hinterlegt werden.
- · Ist Ihnen der Beschäftigungsgrad der weiteren Einkünfte nicht bekannt, erfassen Sie hier 0. Es erfolgt eine Umrechnung auf 100 %.

In einem ersten Schritt wird der Beschäftigungsgrad berechnet. Dabei wird die Anzahl der abgerechneten Lohnarten mit der Zeitart IST-Zeit ins Verhältnis zu den auf der Personalkarte hinterlegten Monatsteilen gesetzt.

In einem zweiten Schritt werden die Lohnarten, welche für die Satzbestimmung periodisch eingerichtet sind, durch den berechneten Beschäftigungsgrad geteilt und auf den Gesamtbeschäftigungsgrad hochgerechnet.

Der Gesamtbeschäftigungsgrad entspricht dabei dem berechneten Wert des Beschäftigungsgrades in Ihrer Unternehmung zuzüglich dem Beschäftigungsgrad der weiteren Einkünfte oder 100 %, wenn diese mit 0 erfasst sind.

Allfällige aperiodische Lohnarten werden addiert.

### <span id="page-12-0"></span>**1.9.4 Medianlohn**

Mit der Quellensteuerreform 2021 ist neu eine Berechnung des satzbestimmenden Wertes unter Beizug des Medianlohns vorgesehen. Mit diesem Konstrukt sollen auch jene Mitarbeitende möglichst fair besteuert werden, bei welchen sehr wenige Angaben zur Anstellung vorhanden sind.

Damit der Medianlohn für die Satzbestimmung zum Zuge kommt, müssen folgende Bedingungen kumulativ erfüllt sein:

- · Person ist quellensteuerpflichtig
- · Person hat mehrere Erwerbstätigkeiten
- · Es ist für keine der Erwerbstätigkeiten ein Beschäftigungsgrad bestimmbar
- · Der Gesamt-Beschäftigungsgrad ist unbekannt
- · Das Gesamt-Brutto-Einkommen ist unbekannt

Auch hier gelangen Sie mit dem Tool auf unserer FAQ Quellensteuer [Satzbestimmender](https://swisssalary.ch/faq/#quellensteuer-satzbestimmender-lohn) Lohn zum Medianlohn, wenn die Fragen entsprechend beantwortet wurden.

Wenn all diese Bedingungen erfüllt sind, wird für den satzbestimmenden Wert der sogenannte Medianlohn herangezogen. Dieser entspricht einem 'Durchschnittslohn'. Jeder Kanton liefert diesen Wert jedes Jahr mit dem Quellensteuertarif aus. Der Quellensteuer Lohn bleibt unverändert; der Wert wird nur für die Satzbestimmung herangezogen. Anders als die effektiv berechneten Werte bei einem berechenbaren Gesamtbeschäftigungsgrad sehen Sie den Wert des Medianlohns nicht in den Lohnposten.

Ist der Bruttoverdienst in einem Monat höher als der Medianlohn, wird der %-Satz gemäss Tarif-Tabelle angewendet. Ist der Bruttoverdienst tiefer, gelangt der %-Satz gemäss Medianlohn zur Anwendung.

Hinterlegen Sie die Person als quellensteuerpflichtig mit den normalen geltenden Tarifangaben sowie weiteren bekannten Einkünften ja und 0 %. Aktivieren Sie zusätzlich die QST Kategorie Medianlohn.

#### **HINWEIS**

Bei Personen, welche den Lohncode Stundenlohn zugewiesen haben, erfolgt die Berücksichtigung des Medianlohns nicht korrekt. Bei einer Person im Stundenlohn kann grundsätzlich ein Beschäftigungsgrad berechnet werden und die Zuweisung der QST Kategorie Medianlohn sollte für diese Personen kaum zum Zug kommen. Sollte dies aktuell dennoch zutreffen, hinterlegen Sie bitte den Prozentsatz auf der Personalkarte im Register 'Quellensteuer' im Feld 'QST Fixsatz'. Dies jedoch nur, wenn der abgerechnete Lohn tiefer ist als der Medianlohn. Ist der ausgerichtete Lohn höher, entfernen Sie diesen Wert. Die Prüfung muss aktuell durch Sie manuell erfolgen.

# <span id="page-13-0"></span>**1.10 Nachzahlungen nach Austritt**

Insbesondere bei Austritten kommt es regelmässig vor, dass nach dem regulären Lohnlauf (bspw. mit dem Monatslohn und Anteil 13. Monatslohn) noch ein weiterer Lohnlauf nötig ist, damit Überstunden und andere Ansprüche nach dem effektiven Austritt vergütet werden können.

Bei der Berücksichtigung von Nachzahlungen nach Austritt ist entscheidend, ob der Anspruch auf diese Nachzahlung beim Austritt bereits bestanden hat oder nicht.

Zum Zeitpunkt des Austritts sind beispielsweise folgende Ansprüche bereits bekannt:

- Ferienguthaben
- Überzeit
- Verkaufsprovision

Ist der Anspruch beim Austritt bereits bekannt, müssen die Zahlungen nach Austritt komplett in den Austrittsmonat hineingerechnet werden. Das heisst der Quellensteuer Lohn und die Quellensteuer Satzbestimmung werden von beiden Lohnläufen addiert. Die Berechnung erfolgt, als würde der erste Lohnlauf storniert und alles summiert im zweiten Lohnlauf abgerechnet. In diesem Fall müssen Sie auf der Personalkarte nichts mutieren. Rapportieren Sie die abzurechnenden Lohnwerte im Rapportierungsjournal.

Zum Zeitpunkt des Austritts sind beispielsweise folgende Ansprüche noch nicht bekannt:

- Bonus

- nachträglich definierte Prämie

Ist der Anspruch beim Austritt noch nicht bekannt, wird für die Berechnung des satzbestimmenden Lohnes der Wert des Austrittsmonats addiert, jedoch nicht der Quellensteuer Lohn. Das heisst, die erste Lohnabrechnung wird nicht mehr angepasst. Für die zweite Lohnabrechnung mit der Lohnzahlung nach Austritt wird nur noch der neue Betrag (also der Bonus oder die nachträglich definierte Prämie) verteuert, aber nicht der ursprüngliche Lohn im Austrittsmonat. In diesem Fall müssen Sie auf der Personalkarte der betroffenen Person im Register 'Quellensteuer' das Feld 'QST Nachzahlung nach Austritt ohne Rückrechnung' aktivieren.

### <span id="page-13-1"></span>**1.11 Lohnmeldung ELM**

Sämtliche Kantone können die Lohnmeldung per ELM empfangen. Wir empfehlen Ihnen die Übermittlung monatlich so vorzunehmen.

Mit der Zertifizierung Swissdec 5.0 wurde die Datei an die neuen Vorgaben angepasst.

Beachten Sie, dass einzelne Werte wie Angaben zur Aufenthaltsbewilligung und Erwerbstätigkeit der Lebenspartner mit Abrechnen des Lohnlaufs in die Lohnlaufliste geschrieben werden. Fehlen diese Angaben für die Übermittlung, sind sie dort nachträglich zu hinterlegen.

### <span id="page-13-2"></span>**1.12 Bestätigung für Arbeitnehmende**

Mit der Zertifizierung Swissdec 5.0 ist eine neue Bestätigung für Arbeitnehmende geschaffen worden. Voraussetzung für die Erstellung ist die Lohnmeldung per ELM. Grundlage für die Bestätigung sind die Daten aus den Lohnmeldungen.

Sie können die Bestätigung über die Berichte in den Lohnmeldungen erstellen.

# <span id="page-14-0"></span>**1.13 Abrechnung**

Es stehen Ihnen zwei Abrechnungsberichte zur Verfügung. Die monatliche Auswertung für die Kantone mit monatlicher Berechnung sowie die jährliche Abrechnung für die Kantone mit jährlicher Berechnung. Die Berichte werden weiter überarbeitet und optimiert.

Für die interne Prüfung bewähren sich Auswertungen der abgerechneten Lohnposten beispielsweise über die Lohnartenlisten A4Q oder direkt über die Personalkarte Register Statistik Bewegung und dann setzen der entsprechenden Filter.